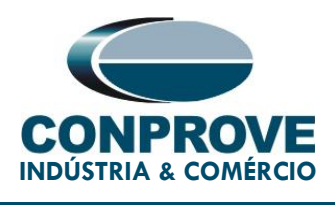

# TEST TUTORIAL

EQUIPMENT TYPE: Protection Relay.

BRAND: ZIV.

MODEL: IRF.

FUNCTIONS: 50 or PIOC - Instantaneous Overcurrent and 51 or PTOC – Time Overcurrent.

TOOL USED: CE-6003, CE-6006, CE-6707, CE-6710, CE-7012 or CE-7024.

OBJECTIVE: Pickup and time testing of definite-time and inverse-curve phase overcurrent elements.

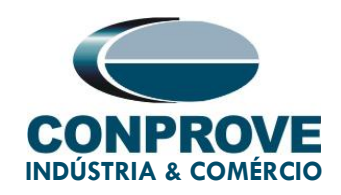

# VERSION CONTROL:

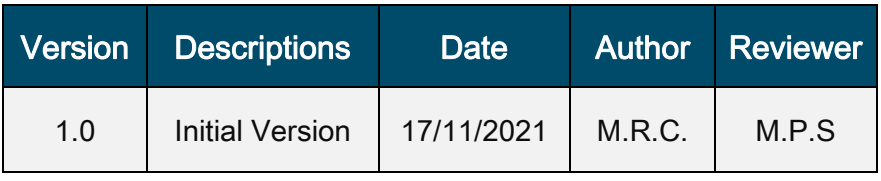

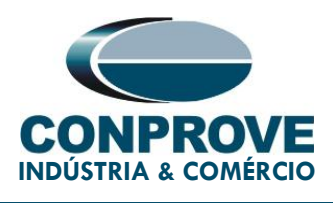

# **SUMMARY**

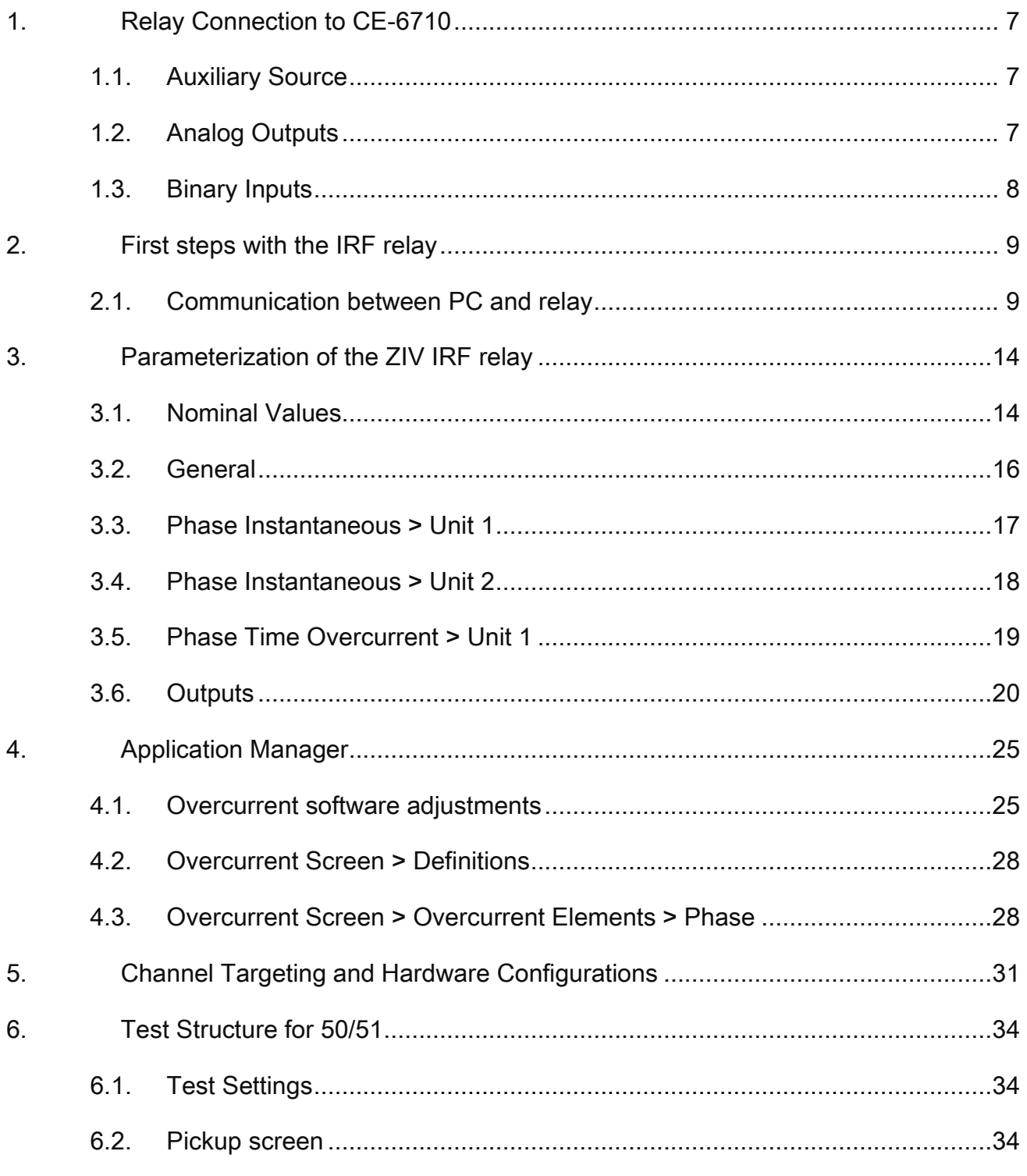

Rua Visconde de Ouro Preto, 75 – Bairro Custódio Pereira – CEP 38405-202 Uberlândia/MG Telefone: (34) 3218-6800 - Fax: (34) 3218-6810

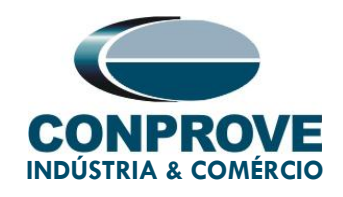

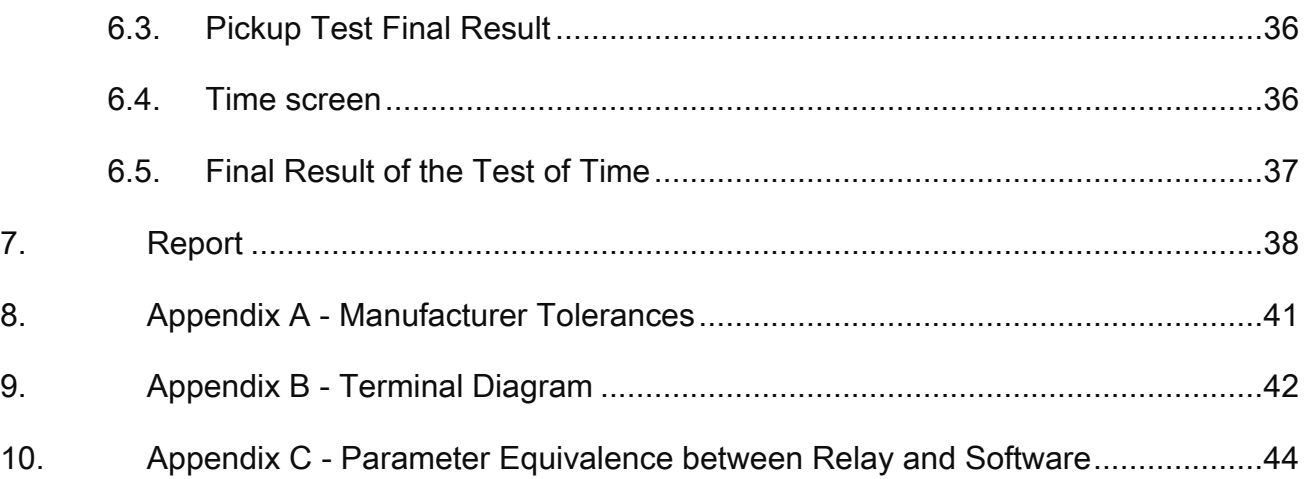

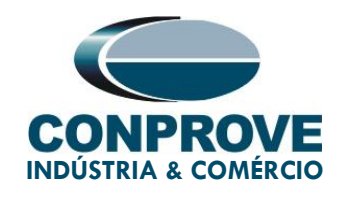

#### Statement of responsibility

The information contained in this tutorial is constantly verified. However, differences in description cannot be completely excluded; in this way, CONPROVE disclaims any responsibility for errors or omissions contained in the information transmitted.

Suggestions for improvement of this material are welcome, just the user to contact us the via email [suporte@conprove.com.br.](mailto:suporte@conprove.com.br)

The tutorial contains knowledge gained from the resources and technical data at the time was writing. Therefore, CONPROVE reserves the right to make changes to this document without prior notice.

This document is intended as a guide only the manual of the equipment under tested should always be consulted.

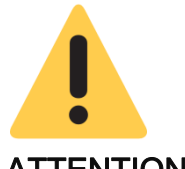

#### ATTENTION!

The equipment generates high current and voltage values during its operation. Improper use of the equipment can result in material and physical damage.

Only suitably qualified people should handle the instrument. It is noted that the user must have satisfactory training in maintenance procedures, a good knowledge of the equipment under tested and still be aware of safety rules and regulations.

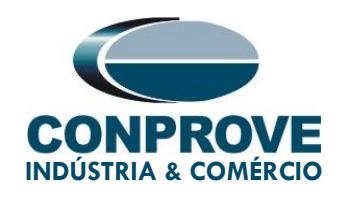

# **Copyright**

Copyright © CONPROVE. All rights reserved. The dissemination, total or partial reproduction of its content is not authorized, unless expressly permitted. Violations are punishable by law.

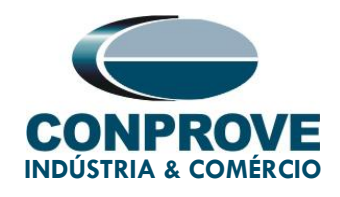

# PROCEDURE FOR TESTING THE ZIV IRF RELAY ON OVERCURRENT SOFTWARE

#### <span id="page-6-0"></span>1. Relay Connection to CE-6710

In this section, all the connections necessary to run the test in question are discussed. In appendix B of this document you can find the terminal designations of the ZIV IRF relay used.

#### <span id="page-6-1"></span>1.1. Auxiliary Source

For relay power, connect the positive terminal (red) of the Aux. Vdc Source of the test set to terminal 3 of slot A of the relay and the negative terminal (black) to terminal 2 of slot A, as shown in the following figure.

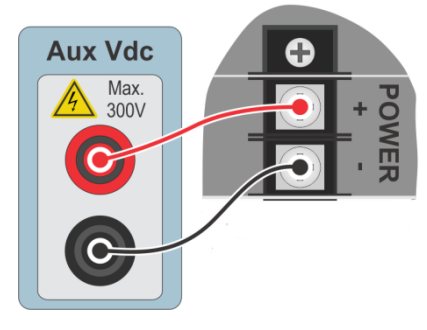

Figura 1

#### <span id="page-6-2"></span>1.2. Analog Outputs

Connect the analog outputs I1, I2 and I3 of the CE-6710 to terminals 11, 13 and 15 of slot E of the relay and their common ones to terminals 12, 14 and 16, respectively. The figure below shows the procedure.

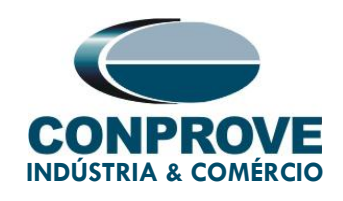

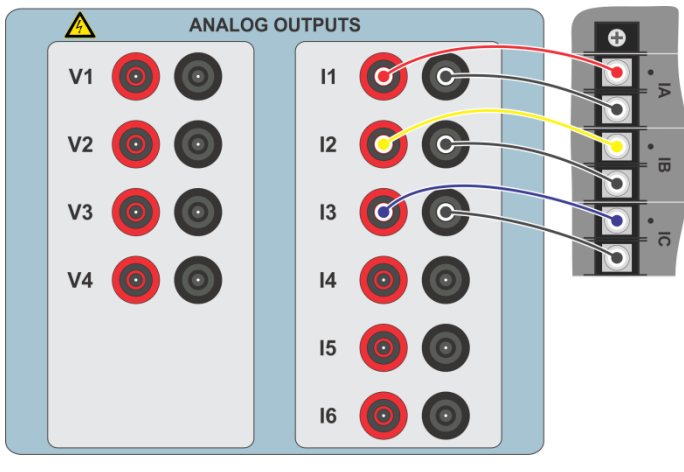

Figure 2

#### <span id="page-7-0"></span>1.3. Binary Inputs

Connect the binary inputs to the binary outputs of the slot A relay as instructed in the table and figure below.

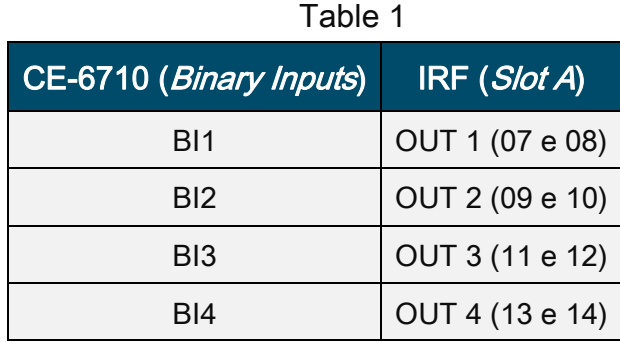

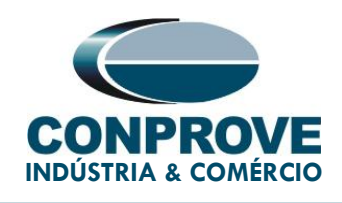

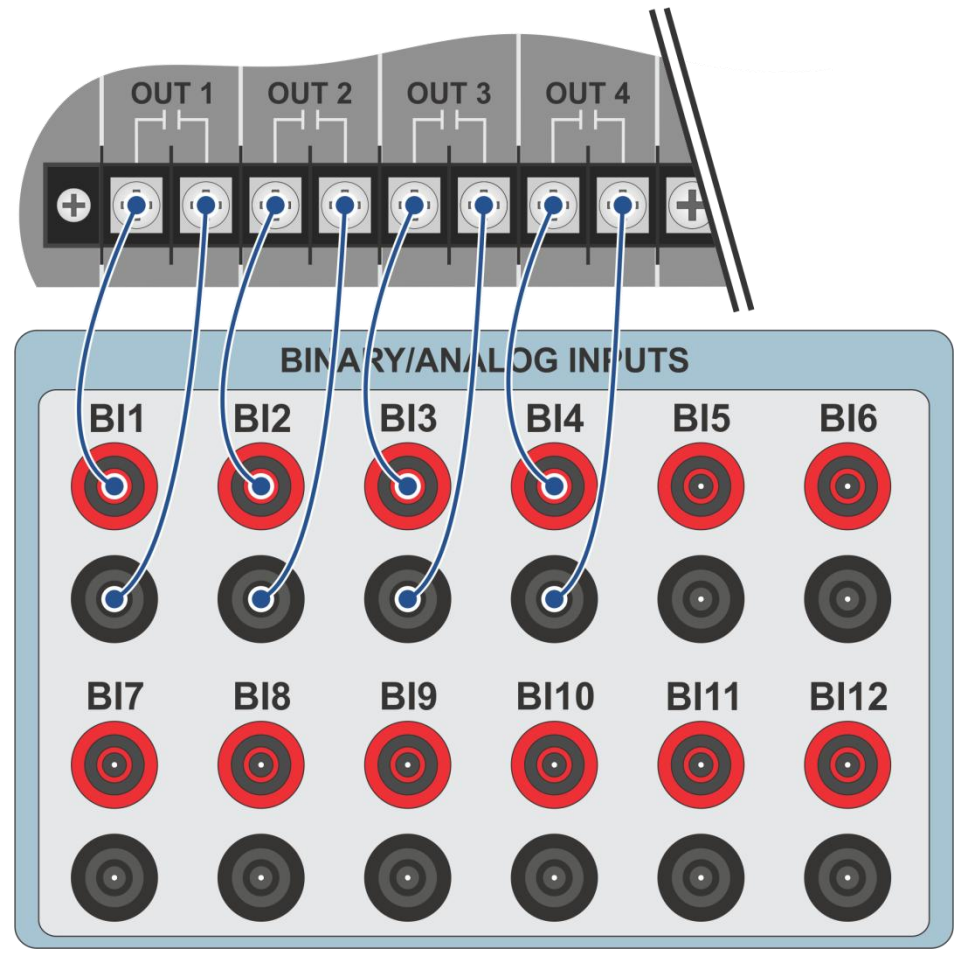

Figure 3

# <span id="page-8-0"></span>2. First steps with the IRF relay

#### <span id="page-8-1"></span>2.1. Communication between PC and relay

Communication with the relay is done through an Ethernet cable connected between the relay and the computer that has the ZivercomPlus software. Double click on the relay software icon.

![](_page_9_Picture_0.jpeg)

![](_page_9_Picture_2.jpeg)

Enter the username and password. To gain access use "zivercom" and the password  $"ziv"$ .

![](_page_9_Picture_91.jpeg)

Figure 5

Then, from the main menu, go to "IEDs" > "Installations".

![](_page_9_Picture_92.jpeg)

![](_page_9_Figure_8.jpeg)

Rua Visconde de Ouro Preto, 75 – Bairro Custódio Pereira – CEP 38405-202 Uberlândia/MG

Telefone: (34) 3218-6800 - Fax: (34) 3218-6810

![](_page_10_Picture_0.jpeg)

Select the default file "SubExamples.sds" and click "Edit".

![](_page_10_Picture_70.jpeg)

Figure 7

The next step is to check the data set for communication on the relay front panel. This data must be entered into the software for successful communication to occur.

![](_page_11_Picture_0.jpeg)

![](_page_11_Picture_78.jpeg)

Figure 8

When clicking on the " $OK$ " button, figure 7 is returned. Select the file again and click on "Communicate".

![](_page_11_Picture_79.jpeg)

![](_page_11_Figure_6.jpeg)

Rua Visconde de Ouro Preto, 75 – Bairro Custódio Pereira – CEP 38405-202 Uberlândia/MG

Telefone: (34) 3218-6800 - Fax: (34) 3218-6810

![](_page_12_Picture_0.jpeg)

Click "OK" again.

![](_page_12_Picture_3.jpeg)

Figure 10

If the field "Communications type" is configured as "LAN-TLS", a second level of access will be requested, use the default user "admin" and the default password "Passwd@02".

![](_page_13_Picture_0.jpeg)

![](_page_13_Picture_82.jpeg)

Figure 11

# <span id="page-13-0"></span>3. Parameterization of the ZIV IRF relay

#### <span id="page-13-1"></span>3.1. Nominal Values

Click on the highlighted "+" signs until you reach the "Nominal Values" option. In this option, nominal voltage 115.0V, nominal phase current 5.0A and nominal frequency 60.00Hz must be set.

![](_page_14_Picture_0.jpeg)

![](_page_14_Figure_2.jpeg)

![](_page_14_Figure_3.jpeg)

To change the voltage and frequency value click on the icon highlighted in green in the previous figure.

![](_page_14_Figure_5.jpeg)

Figure 13

Rua Visconde de Ouro Preto, 75 – Bairro Custódio Pereira – CEP 38405-202

Uberlândia/MG

Telefone: (34) 3218-6800 - Fax: (34) 3218-6810

![](_page_15_Picture_0.jpeg)

#### <span id="page-15-0"></span>3.2. General

Click on the "General" option and configure the transformer ratios of the phase current, neutral, voltage transformer and phase sequence.

![](_page_15_Picture_85.jpeg)

![](_page_15_Figure_5.jpeg)

It can be seen in the previous figure that the values in the "Current Value" and "New value" column are hidden. To release visualization and configuration click on the buttons highlighted in red and then green.

![](_page_16_Picture_0.jpeg)

| ZIVercomPlus-2.13.3.0 dbf3.47.3.01                                                 |                                    |                                                   |           |                                                                   | $\Box$<br>$\times$                                                                  |
|------------------------------------------------------------------------------------|------------------------------------|---------------------------------------------------|-----------|-------------------------------------------------------------------|-------------------------------------------------------------------------------------|
| File View IEDs Configuration Help                                                  |                                    |                                                   |           |                                                                   |                                                                                     |
| $\times$                                                                           | <b>ED F</b> Group 1                | 294156<br>$\overline{\phantom{a}}$ Group 1 active |           | \S/S Example\000-IRFA-2A24732A000000XXX0-2010752\Settings\General |                                                                                     |
| E-B-C                                                                              | Text                               | 1T Current value                                  | New value | Units   Information                                               |                                                                                     |
| □ · ■ + 000-IRFA-2A24732A0000000>><0-2010752                                       | ab]                                | 単                                                 |           | Max cars=20, def=                                                 |                                                                                     |
| <b>图 Status</b><br>中<br><b>Q■</b> Configuration                                    | ab Breaker                         | ×                                                 |           | Max cars=5, def=                                                  |                                                                                     |
| 白一个 Settings                                                                       | ab Division                        | 単                                                 |           | Max cars=64, def=                                                 |                                                                                     |
| <b>From Nominal Values</b>                                                         | ab Zone                            | #                                                 |           | Max cars=64. def=                                                 |                                                                                     |
| - <sup>"</sup> i <sup>n</sup> Date and Time<br>由一 <sup>单d</sup> = Communications   | ab Description 1                   | #                                                 |           | Max cars=64, def=                                                 |                                                                                     |
| 由 -- Figure Synchronization                                                        | <b>ab</b> Description 2            | #                                                 |           | Max cars=64, def=                                                 |                                                                                     |
| <b>Fig.</b> Autodimming                                                            | Operation Mode                     | $#$ On                                            |           | 0=On, 1=Blocked, 2=Test, 3=Test blocked, 4=                       |                                                                                     |
| <b>EL General</b>                                                                  | <b>EZI Phase CT Ratio</b>          | $#_1$                                             |           | min=1, max=100000, inc=0.01, def=1                                |                                                                                     |
| 中一 <sup>· 12</sup> Inputs Dutputs LEDs<br>由一 <sup>書</sup> Protection               | <b>R.P. Sensitive Gnd CT Ratio</b> | # <sub>1</sub>                                    |           | min=1, max=100000, inc=0.01, def=1                                |                                                                                     |
| ਸ਼ੇ— <sup>=</sup> ਦੀ Becloser                                                      | <b>R2</b> Ground C.T. Ratio        | # <sub>1</sub>                                    |           | min=1, max=100000, inc=0.01, def=1                                |                                                                                     |
| n - En Control                                                                     | <b>R27 Phase VT Ratio</b>          | $#_1$                                             |           | min=1, max=100000, inc=0.01, def=1                                |                                                                                     |
| <sup>. 마</sup> 라 Breaker Supervision<br>由一 <sup>中</sup> 号 Coil Circuit Supervision | <b>RXP</b> Busbar VT Ratio         | $#_{1}$                                           |           | min=1, max=100000, inc=0.01, def=1                                |                                                                                     |
| - <sup>"로</sup> Schedule of Time                                                   | <b>EZI Ground VT Ratio</b>         | # <sub>1</sub>                                    |           | min=1, max=100000, inc=0.01, def=1                                |                                                                                     |
| 由一 <sup>·【</sup> 言】 Oscillography                                                  | <b>日 Capacitive VT</b>             | $#$ No                                            |           | 0=No, 1=Yes, def=No                                               |                                                                                     |
| 由一 <sup>中語</sup> Buttons P1-P6<br><sup>. 8</sup> de Voltage Transducer Monitoring  | Phase Sequence                     | $#$ ABC                                           |           | $0 = ABC$ , $1 = ACB$ , $def = ABC$                               |                                                                                     |
| n Para Records                                                                     | <b>EZ Number of VTs</b>            | $#$ 3                                             |           | $min=2$ , $max=3$ , $inc=1$ , $def=3$                             |                                                                                     |
| 由 -- "Ha Cybersecurity                                                             | <b>N</b> IG Type                   | $#$ 1G                                            |           | $0=$ IN, $1=$ IG, def=IG                                          |                                                                                     |
| Control Operations<br>由一 <mark>指</mark> Records                                    | <b>E</b> Pa Angle Reference        | #                                                 |           |                                                                   |                                                                                     |
|                                                                                    | 日 PLL Enable                       | $#$ Yes                                           |           | $0=No$ , $1=Yes$ , $def=Yes$                                      |                                                                                     |
|                                                                                    | 图 Simultaneous Commands            | $#$ Yes                                           |           | 0=No, 1=Yes, def=Yes                                              |                                                                                     |
|                                                                                    |                                    |                                                   |           |                                                                   |                                                                                     |
|                                                                                    |                                    |                                                   |           |                                                                   |                                                                                     |
|                                                                                    |                                    |                                                   |           |                                                                   |                                                                                     |
|                                                                                    |                                    |                                                   |           |                                                                   |                                                                                     |
|                                                                                    |                                    |                                                   |           |                                                                   |                                                                                     |
|                                                                                    |                                    |                                                   |           |                                                                   |                                                                                     |
|                                                                                    |                                    |                                                   |           |                                                                   |                                                                                     |
|                                                                                    |                                    |                                                   |           |                                                                   |                                                                                     |
|                                                                                    |                                    |                                                   |           |                                                                   |                                                                                     |
| G                                                                                  |                                    |                                                   |           |                                                                   | TD RD B logs $\vee$ $\bigcirc$ $\bigcirc$ $\bigcirc$ $\bigcirc$ 03/19/2021 11:59:15 |

Figure 15

#### <span id="page-16-0"></span>3.3. Phase Instantaneous > Unit 1

Click on the " $+$ " signs until you reach the "Unit 1" option. In this option, the function must be activated and the pick-up and operating time values set. Activate unit 1 with a pickup value of 16.0A and operating time of 0.5s. Then send the adjustments by clicking on the icon highlighted in green.

![](_page_17_Picture_0.jpeg)

| ZIVercomPlus-2.13.3.0 db[3.47.3.0]                                                          |            |                           |                            |            |     | $\Box$                                                          | $\times$   |
|---------------------------------------------------------------------------------------------|------------|---------------------------|----------------------------|------------|-----|-----------------------------------------------------------------|------------|
| File View IEDs Configuration Help                                                           |            |                           |                            |            |     |                                                                 | $\sqrt{S}$ |
| $\times$                                                                                    | <b>THE</b> | Group 1                   | - Group 1 active   『 島山日島多 |            |     | Protection\Overcurrent\Instantaneous\Phase Instantaneous\Unit 1 |            |
| E-E Status<br>$\sim$                                                                        | Text       |                           | 1T Current value           | New value  |     | Units   Information                                             |            |
| <b>Q</b> <sup>8</sup> Configuration                                                         |            | 图 Phase IOC Enable        | <b>No</b>                  | <b>Yes</b> |     | 0=No. 1=Yes. def=No                                             |            |
| 白 · Grew Settings<br><sup>■ 본</sup> 과 Nominal Values                                        |            | Phase IOC Pickup          | 10.00                      | 16.00      | A   | min=0.01, max=150.00, inc=0.01, def=2.00                        |            |
| - <sup>B</sup> 는 Date and Time                                                              |            | Phase IOC Delay           | $\Omega$                   | 0.5        | is. | $min=0$ , $max=300$ , $inc=0.01$ , $def=0$                      |            |
| 中一時 Communications                                                                          |            | Phase IOC Direction       | None                       | None       |     | 0=None, 1=Direction, 2=Reverse, def=None                        |            |
| 由一時 Synchronization                                                                         |            | Phase IOC Direct Unit     | 67P                        | 67P        |     | 0=67F, 1=67P-67Q, 2=67P, def=67P                                |            |
| - <sup>미른</sup> 교 Autodimming<br>मं— <sup>∎</sup> नै∎ General                               |            | 图 Phase IOC Harm Blocking | <b>No</b>                  | <b>No</b>  |     | 0=No, 1=Yes, def=No                                             |            |
| 中一體: Inputs Dutputs LEDs                                                                    |            |                           |                            |            |     |                                                                 |            |
| <b>白書</b> Protection                                                                        |            |                           |                            |            |     |                                                                 |            |
| <b>□ ■ ■</b> Overcurrent                                                                    |            |                           |                            |            |     |                                                                 |            |
| <b>同時</b> Instantaneous<br><b>B</b> - <sup>·</sup> + Phase Instantaneous                    |            |                           |                            |            |     |                                                                 |            |
| - E- Unit 1                                                                                 |            |                           |                            |            |     |                                                                 |            |
| → B <mark>-</mark> Unit 2                                                                   |            |                           |                            |            |     |                                                                 |            |
|                                                                                             |            |                           |                            |            |     |                                                                 |            |
| 由 <sup>■ 특</sup> Negative Sequence Instantaneous                                            |            |                           |                            |            |     |                                                                 |            |
| 中一 <sup>"吧</sup> " Neutral Instantaneous<br>- <sup>로</sup> 름 Sensitive Ground Instantaneous |            |                           |                            |            |     |                                                                 |            |
| 由 -- <sup>m</sup> - Ground Instantaneous                                                    |            |                           |                            |            |     |                                                                 |            |
| 中一 <sup>中</sup> 書 Time Overcurrent                                                          |            |                           |                            |            |     |                                                                 |            |
| <sup>. 마음</sup> = Neutral [Ungrounded / Petersen Coil]                                      |            |                           |                            |            |     |                                                                 |            |
| · <sup>■ E</sup> Directional                                                                |            |                           |                            |            |     |                                                                 |            |
| 由 <sup>■ ٢</sup> Jal Voltage Restrained Overcurrent                                         |            |                           |                            |            |     |                                                                 |            |
| - <sup>로</sup> 름= Dvercurrent Protection Scheme                                             |            |                           |                            |            |     |                                                                 |            |
| <b>PH</b> Undercurrent                                                                      |            |                           |                            |            |     |                                                                 |            |
| - L <mark>+</mark> Open Phase                                                               |            |                           |                            |            |     |                                                                 |            |
| - "Ha Thermal Image<br><sub>E</sub> File Voltage                                            |            |                           |                            |            |     |                                                                 |            |
| E Frequency                                                                                 |            |                           |                            |            |     |                                                                 |            |
| 中一 <sup>中民</sup> 』 Overexcitation                                                           |            |                           |                            |            |     |                                                                 |            |
| 中一 <sup>■書</sup> 』Directional Power                                                         |            |                           |                            |            |     |                                                                 |            |
| - <sup>로</sup> 라 Dut of Step<br><b>Francisco Failure</b>                                    |            |                           |                            |            |     |                                                                 |            |
| <sup>"错</sup> "Cold Load                                                                    |            |                           |                            |            |     |                                                                 |            |
| $\ddot{\phantom{1}}$                                                                        |            |                           |                            |            |     |                                                                 |            |
| <b>Billion</b> Colorado Publica Color                                                       |            |                           |                            |            |     |                                                                 |            |
| $\circledcirc$                                                                              |            |                           |                            |            |     | TD RD B logs $\vee$ $\Diamond$ 303/19/2021 14:16                |            |

Figure 16

#### <span id="page-17-0"></span>3.4. Phase Instantaneous > Unit 2

Activate "Unit 2" with a pick-up value of 24.0A and instantaneous time. Then send the adjustments by clicking on the icon highlighted in green.

| ZIVercomPlus-2.13.3.0 db[3.47.3.0]                                     |                                |                               |                                                  |
|------------------------------------------------------------------------|--------------------------------|-------------------------------|--------------------------------------------------|
| File View IEDs Configuration Help                                      |                                |                               |                                                  |
| $\times$                                                               | 目卧卧<br>Group 1<br>$\mathbf{r}$ |                               | Protection\Overcurrent\Instantaneous\Phase In    |
| - <b>m</b> S/S Example<br>$\boxdot$                                    | Text                           | 1T Current value<br>New value | Units   Information                              |
| 白 -- 图 + 000-IRFA-2A24732A000000XX0-2010752                            | Phase IOC Enable               | <b>No</b><br>Yes              | $0=No, 1=Yes, def = No$                          |
| - <b>白</b> Status<br>南…<br><b>Q</b> Configuration                      | Phase IOC Pickup               | 24.00<br>10.00                | min=0.01, max=150.00, inc=0.01, def=2.00<br>А    |
| <b>OF Settings</b><br>Ėŀ                                               | 82 Phase IOC Delay             | $\circ$<br>$\mathbf{0}$       | $min=0$ , $max=300$ , $inc=0.01$ , $def=0$<br>s. |
| - " <mark>मैं</mark> " Nominal Values                                  | Phase IOC Direction            | None<br>None                  | 0=None, 1=Direction, 2=Reverse, def=None         |
| - " <mark>मैं-</mark> Date and Time                                    | Phase IOC Direct Unit          | 67P<br>67P                    | $0=67F$ , 1=67P-67Q, 2=67P, def=67P              |
|                                                                        | Phase IOC Harm Blocking        | No<br><b>No</b>               | $0=No, 1=Yes, def = No$                          |
| - L <mark>ega</mark> Autodimming                                       |                                |                               |                                                  |
| 由一 <sup>中</sup> 中 General<br>由--- <sup>■ 書</sup> = Inputs Dutputs LEDs |                                |                               |                                                  |
| ⊟—" Protection                                                         |                                |                               |                                                  |
| 白一體 Overcurrent                                                        |                                |                               |                                                  |
| 白 --- Fig. Phase Instantaneous                                         |                                |                               |                                                  |
| - <mark>- 라</mark> 크 Unit 1                                            |                                |                               |                                                  |
| - <mark>- Unit</mark>                                                  |                                |                               |                                                  |
| - <mark>■ H</mark> all Unit 3                                          |                                |                               |                                                  |
|                                                                        |                                |                               |                                                  |

Figure 17

Rua Visconde de Ouro Preto, 75 – Bairro Custódio Pereira – CEP 38405-202

#### Uberlândia/MG

Telefone: (34) 3218-6800 - Fax: (34) 3218-6810

![](_page_18_Picture_0.jpeg)

#### <span id="page-18-0"></span>3.5. Phase Time Overcurrent > Unit 1

The next step is to enter the following function 51 settings.

![](_page_18_Picture_84.jpeg)

| ZIVercomPlus-2.13.3.0 db[3.47.3.0]                                                                        |      |                                    |  |           |                               |                    |              |                                                                  | $\Box$ | $\times$   |
|----------------------------------------------------------------------------------------------------|------|------------------------------------|--|-----------|-------------------------------|--------------------|--------------|------------------------------------------------------------------|--------|------------|
| File View IEDs Configuration Help                                                                         |      |                                    |  |           |                               |                    |              |                                                                  |        | $\sqrt{S}$ |
| $\times$                                                                                                  |      | <b>F</b> P F Group 1               |  |           | 同 Group 1 active   『 粤助 日 字 骨 |                    |              | ction\Overcurrent\Time Overcurrent\Phase Time Overcurrent\Unit 1 |        |            |
| B-Call S/S Example<br>$\wedge$                                                                            | Text |                                    |  |           | 1T Current value              | New value          |              | Units   Information                                              |        |            |
| □ · ■ 4 000-IRFA-2A24732A000000XX0-2010752                                                                |      | <b>El Phase TOC Enable</b>         |  | <b>No</b> |                               | <b>Yes</b>         |              | 0=No. 1=Yes. def=No                                              |        |            |
| 由 <b>图 Status</b><br><b>Q</b> Configuration                                                               |      | Phase TOC Pickup                   |  |           | 5.00                          | 1.60               | $\mathbf{A}$ | min=0.01, max=125.00, inc=0.01, def=1.00                         |        |            |
| <b>E</b> Settings                                                                                         |      | <b>F</b> Phase TOC Curve           |  |           | Definite Time                 | [IEC] Very Inverse |              | 0, 1, 2, 3, 4, 5, 6, 7, 8, 9, 10, 11, 12, 13, 14, 15, 16         |        |            |
| - <mark>"는</mark> Nominal Values                                                                          |      | <b>RZ Phase TOC Dial</b>           |  |           |                               | 0.8                |              | min=0.05, max=10, inc=0.01, def=1                                |        |            |
| - <sup>*-리</sup> Date and Time<br>中一 <sup>中民</sup> 』Communications                                        |      | <b>RZI Phase TOC Definite Time</b> |  |           | 0.05                          | 0.05               | is.          | min=0.05, max=300, inc=0.01, def=0.05                            |        |            |
| 由一體 Synchronization                                                                                       |      | Reset Type                         |  |           | Instantaneous                 | Instantaneous      |              | 0=Instantaneous, 1=Induction Disk Emulatio                       |        |            |
| - <sup>미</sup> 름= Autodimming                                                                             |      | Phase TOC Direction                |  |           | None                          | None               |              | 0=None, 1=Direction, 2=Reverse, def=None                         |        |            |
| 中一 <sup>時</sup> 」General                                                                                  |      | Phase TOC Direct Unit              |  |           | 67P                           | 67P                |              | $0=67F. 1=67P-67O. 2=67P. def=67P$                               |        |            |
| 由一時 Inputs Dutputs LEDs<br><b>E-TH</b> Protection                                                         |      | 图 Phase TOC Harm Blocking          |  | <b>No</b> |                               | <b>No</b>          |              | $0=No, 1=Yes, def = No$                                          |        |            |
| 白一體 Overcurrent                                                                                           |      |                                    |  |           |                               |                    |              |                                                                  |        |            |
| 向 -- ■ dantaneous                                                                                         |      |                                    |  |           |                               |                    |              |                                                                  |        |            |
| 白… <sup>■己</sup> ,Phase Instantaneous                                                                     |      |                                    |  |           |                               |                    |              |                                                                  |        |            |
| - H <mark>e</mark> a Unit 1<br>- <sup>미</sup> 름= Unit 2                                                   |      |                                    |  |           |                               |                    |              |                                                                  |        |            |
| - <sup>로마</sup> 로 Unit 3                                                                                  |      |                                    |  |           |                               |                    |              |                                                                  |        |            |
| E Megative Sequence Instantaneous                                                                         |      |                                    |  |           |                               |                    |              |                                                                  |        |            |
| 由 --- "Ha Neutral Instantaneous<br>- <sup>로</sup> 름= Sensitive Ground Instantaneous                       |      |                                    |  |           |                               |                    |              |                                                                  |        |            |
| E Ground Instantaneous                                                                                    |      |                                    |  |           |                               |                    |              |                                                                  |        |            |
| <sup>마</sup> 류 Time Overcurrent<br>日                                                                      |      |                                    |  |           |                               |                    |              |                                                                  |        |            |
| 百- <sup>-</sup> - Phase Time Overcurrent                                                                  |      |                                    |  |           |                               |                    |              |                                                                  |        |            |
| -91<br>■ Unit 2                                                                                           |      |                                    |  |           |                               |                    |              |                                                                  |        |            |
| - <sup>∎</sup> n Unit 3                                                                                   |      |                                    |  |           |                               |                    |              |                                                                  |        |            |
| E  " - Negative Sequence Time Overcurrent                                                                 |      |                                    |  |           |                               |                    |              |                                                                  |        |            |
| 中一 <sup>·■ 본</sup> ■ Neutral Time Overcurrent                                                             |      |                                    |  |           |                               |                    |              |                                                                  |        |            |
| <sup>. 마</sup> 름■ Sensitive Ground Time Overcurrent<br><sup>. 마리</sup> EPATRC Sensitive Ground Time Overc |      |                                    |  |           |                               |                    |              |                                                                  |        |            |
| 中一 <sup>·</sup> 특• Ground Time Overcurrent                                                                |      |                                    |  |           |                               |                    |              |                                                                  |        |            |
| <sup>. 마음</sup> Neutral [Ungrounded / Petersen Coil]                                                      |      |                                    |  |           |                               |                    |              |                                                                  |        |            |
| ■ Directional                                                                                             |      |                                    |  |           |                               |                    |              |                                                                  |        |            |
| <sup>■큰</sup> Harmonic Blocking<br>中一 <sup>·"是</sup> " Voltage Restrained Overcurrent                     |      |                                    |  |           |                               |                    |              |                                                                  |        |            |
| $\ddot{ }$<br>all of<br>contractor and<br>$\mathbf{v}$                                                    |      |                                    |  |           |                               |                    |              |                                                                  |        |            |
| $\parallel$ <                                                                                             |      |                                    |  |           |                               |                    |              |                                                                  |        |            |
| ⊙                                                                                                    |      |                                    |  |           |                               |                    |              | TD RD Bogs $\vee$ $\lozenge$ 303/19/2021 14:23                   |        |            |

Figure 18

Rua Visconde de Ouro Preto, 75 – Bairro Custódio Pereira – CEP 38405-202

Uberlândia/MG

Telefone: (34) 3218-6800 - Fax: (34) 3218-6810

![](_page_19_Picture_0.jpeg)

#### <span id="page-19-0"></span>3.6. Outputs

In order to test the pickup and the actuation times of each overcurrent curve, 4 relay output binaries will be used to collect these signals by the test set. In the following figure, configure the first output on it, the pick-up of phases A, B and C of element 50-1 will be configured.

![](_page_19_Picture_79.jpeg)

Figure 19

Click on the option "None", highlighted in the previous figure, and make the following adjustment.

![](_page_20_Picture_0.jpeg)

![](_page_20_Picture_69.jpeg)

Figure 20

Repeat the previous procedure for phases B and C and send the settings to the relay.

| ZIVercomPlus-2.13.3.0 db[3.47.3.0]                                     |                                  |                             |                                      | $\Box$<br>$\times$<br>$\overline{\phantom{0}}$                     |
|------------------------------------------------------------------------|----------------------------------|-----------------------------|--------------------------------------|--------------------------------------------------------------------|
| File View IEDs Configuration Help                                      |                                  |                             |                                      | $\sqrt{S}$                                                         |
| $\times$                                                               | <b>TE &amp; B' Group 1</b>       | ▼ Group 1 active   『 島山日日子』 |                                      | puts Outputs LEDs\Outputs\Slot A\Digital Output 1\Logic OR signals |
| E-Fax S/S Example<br>$\hat{\phantom{a}}$                               | Text                             | 1T Current value            | New value                            | Units   Information                                                |
| □ · ■ 000-IRFA-2A24732A000000XX0-2010752<br>由 <b>图 Status</b>          | Signal 1                         | $#$ None                    | Phase A Instantaneous Unit 1 Pick Up |                                                                    |
| . © Configuration                                                      | $\overline{\mathbf{z}}$ Signal 2 | $#$ None                    | Phase B Instantaneous Unit 1 Pick Up |                                                                    |
| <b>E</b> Settings                                                      | Signal 3                         | $#$ None                    | Phase C Instantaneous Unit 1 Pick Up |                                                                    |
| <b>Frank Nominal Values</b>                                            | $\overline{\mathbf{z}}$ Signal 4 | $#$ None                    | None                                 |                                                                    |
| - <sup>" 은</sup> Date and Time                                         | Signal 5                         | $#$ None                    | None                                 |                                                                    |
| 中一 <sup>·2</sup> 号 Communications<br>由一時 Synchronization               | $\Xi$ Signal 6                   | $#$ None                    | None                                 |                                                                    |
| - <sup>비</sup> 급 Autodimming                                           | Signal 7                         | $#$ None                    | None                                 |                                                                    |
| मं— <sup>8</sup> स्तैन General                                         | $\blacktriangleright$ Signal 8   | $#$ None                    | None                                 |                                                                    |
| 向一體: Inputs Dutputs LEDs                                               | $\blacktriangleright$ Signal 9   | $#$ None                    | None                                 |                                                                    |
| <b>E</b> Transducers<br>由一幅 Inputs                                     | $\Box$ Signal 10                 | $#$ None                    | None                                 |                                                                    |
| 白一 <sup>叶晶</sup> Dutputs                                               |                                  | $#$ None                    |                                      |                                                                    |
| 中一 <sup>卷</sup> Slot A                                                 | $\blacktriangleright$ Signal 11  |                             | None                                 |                                                                    |
| 白一 <sup>·"吧</sup> " Digital Output 1                                   | $\blacktriangleright$ Signal 12  | $#$ None                    | None                                 |                                                                    |
| -95<br>agic OB sign                                                    | $\blacktriangleright$ Signal 13  | $#$ None                    | None                                 |                                                                    |
| 由一時 Digital Output 2<br>由一時: Digital Dutput 3                          | $\blacktriangleright$ Signal 14  | $#$ None                    | None                                 |                                                                    |
| <b>E</b> <sup>-Pe</sup> n Digital Dutput 4                             | $\blacktriangleright$ Signal 15  | $#$ None                    | None                                 |                                                                    |
| 由一時 Digital Dutput 5                                                   | $\blacktriangleright$ Signal 16  | $#$ None                    | None                                 |                                                                    |
| 由一 <sup>· 12</sup> Digital Output 6                                    |                                  |                             |                                      |                                                                    |
| 由 --- <sup>me</sup> - Digital Output 7                                 |                                  |                             |                                      |                                                                    |
| 由一 <sup>。</sup> 一 Slot B<br>南一門 Slot D                                 |                                  |                             |                                      |                                                                    |
| 由一 <sup>是</sup> 。Slot D                                                |                                  |                             |                                      |                                                                    |
| 由一時 Leds                                                               |                                  |                             |                                      |                                                                    |
| <b>H-Fig.</b> Protection                                               |                                  |                             |                                      |                                                                    |
| <b>E-FE-</b> Overcurrent<br>ने <sub>-</sub> <sup>∎</sup> Histantaneous |                                  |                             |                                      |                                                                    |
| -<br>- Phase Instantaneous                                             |                                  |                             |                                      |                                                                    |
| - H <mark>e</mark> Unit 1                                              |                                  |                             |                                      |                                                                    |
|                                                                        |                                  |                             |                                      |                                                                    |
| - <sup>미국</sup> 교 Unit 3                                               |                                  |                             |                                      |                                                                    |
| - <sup>B</sup> 님 Negative Sequence Instantaneous<br>中                  |                                  |                             |                                      |                                                                    |
| Neutral Instantaneous<br>$\overline{\phantom{a}}$<br>$\rightarrow$     |                                  |                             |                                      |                                                                    |
| $\vert \cdot \vert$                                                    |                                  |                             |                                      |                                                                    |
| $\circledcirc$                                                         |                                  |                             |                                      | TD RD B logs V $\bigotimes$ 23 03/19/2021 14:57:13                 |

Figure 21

Rua Visconde de Ouro Preto, 75 – Bairro Custódio Pereira – CEP 38405-202

#### Uberlândia/MG

Telefone: (34) 3218-6800 - Fax: (34) 3218-6810

![](_page_21_Picture_0.jpeg)

The start of phases A, B and C of element 50-2 will be configured on the second

output.

![](_page_21_Picture_66.jpeg)

![](_page_21_Figure_5.jpeg)

The start of phases A, B and C of element 51-1 will be configured on the third output.

![](_page_22_Picture_0.jpeg)

#### EW 7IVercomPlus-2.13.3.0 dbf3.47.3.01  $\Box$  $\checkmark$ File View IEDs Configuration Help  $\sqrt{S}$ **ID** <sup>D</sup><sup>C+</sup> Group 1 ▼ Group 1 active | 『 割 山 日 空 疊 | …puts Outputs LEDs\Outputs\Slot A\Digital Output 3\Logic OR signa  $Text$ | 1T | Current value New value Units | Information  $\begin{array}{c}\n\text{\#} \\
\text{None} \\
\text{\#} \\
\text{None}\n\end{array}$ El Signal 1 -<br>Phase Δ Time Overcurrent Unit 1 Pick Ur  $\overline{\Xi}$  Signal .<br>hase B Time Overcurrent Unit 1 Pick Up **El Configuration<br>**  $\frac{1}{2}$  **Seltings**<br>  $\frac{1}{2}$  Seltings Date and Time<br>  $\frac{1}{2}$  Date and Time<br>  $\frac{1}{2}$  Synchronization<br>  $\frac{1}{2}$  Synchronization<br>  $\frac{1}{2}$  Synchronization<br>  $\frac{1}{2}$  Transformation<br>  $\frac{1}{2}$  Trans Signal 3  $#$  None Phase C Time Overcurrent Unit 1 Pick Up Signal 4 None **None**  $\overline{t}$ E Signal 5 **None None** Signal 6  $#$  None **None** Ŧ  $\blacktriangleright$  Signal 7 **None** None  $\overline{\mathbf{r}}$ Signal 8 None None Signal 9  $#$  None **None**  $\overline{\mathbf{r}}$  $\blacktriangleright$  Signal 10 None None  $\overline{\mathbf{r}}$  $\sqrt{ }$  Signal 11 None None  $\overline{\blacksquare}$  Signal 12  $#$  None **None**  $#$  None Signal 13 None  $# \t None$ F Signal 14 None  $\begin{array}{rcl} \hline &\phantom{0} &\phantom{0} &\phantom{0$  $\overline{\phantom{a}}$  Signal 15  $#$  None None  $#$  None  $\overline{\phantom{a}}$  Signal 16 None ter the Leus<br>- Protection<br>- 그 - 그 Lessand<br>- 그 - 그 - Lessand Ė G

#### INSTRUMENTOS PARA TESTES ELÉTRICOS

Figure 23

On the fourth output, the trip signals of elements 50-1, 50-2 and 51-1 of phases A, B and C will be configured.

![](_page_23_Picture_0.jpeg)

![](_page_23_Figure_2.jpeg)

Figure 24

| ZIVercomPlus-2.13.3.0 db[3.47.3.0]                                                                                                    |                                                                                                    |                                                                                                    |                                                                                                    | $\Box$<br>$\times$<br>-                                            |
|----------------------------------------------------------------------------------------------------|----------------------------------------------------------------------------------------------------|----------------------------------------------------------------------------------------------------|----------------------------------------------------------------------------------------------------|--------------------------------------------------------------------|
| File View IEDs Configuration Help                                                                                                    |                                                                                                    |                                                                                                    |                                                                                                    | $\sqrt{S}$                                                         |
| $\times$                                                                                                    | <b>F</b> P <b>F</b> Group 1                                                                                                    | ▼ Group 1 active   『 書助 日序番                                                                                                    |                                                                                                    | puts Outputs LEDs\Outputs\Slot A\Digital Output 4\Logic OR signals |
| B-Call S/S Example<br>$\wedge$<br>□ · ■ + 000-IRFA-2A24732A000000XX0-2010752<br>由 <b>图 Status</b><br><b>公園</b> Configuration<br><b>Settings</b><br>Ėŀ<br>- <sup>"금</sup> Nominal Values<br>- <sup>m</sup> t <mark>t</mark> al Date and Time<br>中一 <sup>中</sup> 号: Communications<br>由一 <sup>。</sup><br><b>Francisco</b> Autodimming<br>中一 <sup>中</sup> 中 General<br>白一體 Inputs Dutputs LEDs<br>由一體 Transducers<br>由一體 Inputs<br>白一體 Outputs<br>中一 <sup>章</sup> 中 Slot A<br>白一 <sup>·</sup> Ta Digital Dutput 1<br>- Logic OR signals<br>- <sup>Mid</sup> a Digital Output 2<br><sup>마</sup> 름 Logic OR signals<br>向一體: Digital Dutput 3<br>- Logic OR signals<br>- Co Digital Output 4<br>-41<br>inic OB.<br>由一時 Digital Output 5<br>由一時 Digital Output 6<br>由一時 Digital Dutput 7<br>中一 <sup>年12</sup> 日 Slot B<br>由一 <sup>曲</sup> 击 Slot C<br>中一 <sup>第二</sup> 章 Slot D<br>ni <sup>an</sup> i Leds<br>白一體 Protection<br><b>मे<del>ं है।</del></b> Overcurrent<br>ने--- <sup>"</sup> सैं⊐ Instantaneous<br>습 <sup>a.</sup> d. Phase Instantaneous<br><sup>■1</sup> Unit 1<br><b>The Unit 2</b> | Text<br>$\nabla$ Signal 1<br>Signal 2<br>Signal 3<br>$\Box$ Signal 4<br>Signal 5<br>Signal 6<br>Signal 7<br><b>D</b> Signal 8<br>Signal 9<br>□ Signal 10<br><b>E</b> Signal 11<br>□ Signal 12<br>□ Signal 13<br><b>▼</b> Signal 14<br>□ Signal 15<br>□ Signal 16 | 1T Current value<br>$#$ None<br>$#$ None<br>$#$ None<br>$#$ None<br>$#$ None<br>$#$ None<br>$#$ None<br>$#$ None<br>$#$ None<br>$#$ None<br>$#$ None<br>$#$ None<br>$#$ None<br>$#$ None<br>$#$ None<br>$#$ None | New value<br><b>Phase A Instantaneous Unit 1 Trip</b><br>Phase B Instantaneous Unit 1 Trip<br>Phase C Instantaneous Unit 1 Trip<br>Phase A Instantaneous Unit 2 Trip<br>Phase B Instantaneous Unit 2 Trip<br>Phase C Instantaneous Unit 2 Trip<br>Phase A Time Overcurrent Unit 1 Trip<br>Phase B Time Overcurrent Unit 1 Trip<br>Phase C Time Overcurrent Unit 1 Trip<br>None<br>None<br>None<br>None<br>None<br>None<br>None | Units   Information                                                |
| $\vert \cdot \vert$<br>$\rightarrow$                                                                                                    | I۰                                                                                                    |                                                                                                    |                                                                                                    | $\rightarrow$                                                      |
| $\circledcirc$                                                                                                    |                                                                                                    |                                                                                                    |                                                                                                    | TD RD Bgs V X 0 303/19/2021 15:26:27                               |

Figure 25

Rua Visconde de Ouro Preto, 75 – Bairro Custódio Pereira – CEP 38405-202

#### Uberlândia/MG

Telefone: (34) 3218-6800 - Fax: (34) 3218-6810

![](_page_24_Picture_0.jpeg)

# <span id="page-24-0"></span>4. Application Manager

Open the Conprove Test Center (CTC) software, shown in the figure below.

![](_page_24_Picture_4.jpeg)

Figure 26

#### <span id="page-24-1"></span>4.1. Overcurrent software adjustments

Open the Overcurrent software within the Conprove Test Center (CTC) software area, as highlighted in the figure below.

![](_page_24_Picture_85.jpeg)

Rua Visconde de Ouro Preto, 75 – Bairro Custódio Pereira – CEP 38405-202

Uberlândia/MG

Telefone: (34) 3218-6800 - Fax: (34) 3218-6810

![](_page_25_Picture_0.jpeg)

When opening the software, the "Settings" screen will open automatically (provided that the option "Open Settings when Start" found in the "Software Options" menu is selected). Otherwise, click directly on the "Settings" icon. Fill in the "General Inform." with details of the tested device, installation location and the person responsible. This facilitates the preparation of the report, and this tab will be the first to be shown.

![](_page_25_Picture_117.jpeg)

Figure 28

Also in the "Settings" area, there are other useful tabs for the user. In the figure below, within the "System" tab, the values of frequency, phase sequence, primary and secondary voltages, primary and secondary currents, transformation ratios of VT's and CT's are configured. There are also two sub tabs "Impedance" and "Source", whose data is not used for this test.

![](_page_26_Picture_0.jpeg)

![](_page_26_Figure_2.jpeg)

Figure 29

There are other tabs where the user can enter "Notes & Obs.", "Explanatory Figures", can create a "Check List" of the procedures for carrying out the test and also create a schematic of the connections between the test set and the test equipment.

![](_page_27_Picture_0.jpeg)

#### <span id="page-27-0"></span>4.2. Overcurrent Screen > Definitions

This tab adjusts whether the function has directionality, the way to view the graph, the scale used and the tolerances for time, current and angle. These tolerances should be consulted in the relay manufacturer's manual (available in Appendix A).

![](_page_27_Picture_83.jpeg)

Figure 30

#### <span id="page-27-1"></span>4.3. Overcurrent Screen > Overcurrent Elements > Phase

Here, the overcurrent elements for inverse time, definite time and instantaneous time are configured. To do this, click three times on the highlighted icon.

![](_page_28_Picture_0.jpeg)

![](_page_28_Figure_2.jpeg)

Figure 31

For the first element change the name to 50-1 choose the type of curve like definite time, pickup value, operating time and dropout factor. Repeat the same procedure for the second element changing the name to 50-2. For the third element change the name to 51 choose the curve type, pickup value, time dial and dropout factor.

![](_page_29_Picture_0.jpeg)

![](_page_29_Figure_2.jpeg)

Figure 32

This relay has a particularity for actuating its pick-up that is worth 5% more than the set value (1.05). Select the element "51" and then click on the "Single Characteristics" tab and make the following adjustment.

![](_page_30_Picture_0.jpeg)

![](_page_30_Figure_2.jpeg)

Figure 33

# <span id="page-30-0"></span>5. Channel Targeting and Hardware Configurations

Click on the icon illustrated below.

![](_page_31_Picture_0.jpeg)

![](_page_31_Figure_2.jpeg)

Then click on the highlighted icon to configure the hardware.

![](_page_31_Figure_4.jpeg)

![](_page_31_Figure_5.jpeg)

Choose the configuration of the channels adjust the auxiliary source and the stopping method of the binary inputs. To finish click on "OK".

![](_page_32_Picture_0.jpeg)

![](_page_32_Figure_2.jpeg)

Figure 36

On the next screen choose "Basic" and on the next window (didn't show) choose "YES", finally click on "Confirm".

![](_page_32_Picture_177.jpeg)

Figure 37

Rua Visconde de Ouro Preto, 75 – Bairro Custódio Pereira – CEP 38405-202

Uberlândia/MG

Telefone: (34) 3218-6800 - Fax: (34) 3218-6810

![](_page_33_Picture_0.jpeg)

#### <span id="page-33-0"></span>6. Test Structure for 50/51

#### <span id="page-33-1"></span>6.1. Test Settings

On this tab you must configure the direction of pickup and trip signals with the binary inputs, in addition to configuring the generation channels. You can configure pre-faults and post-faults if necessary.

|                                                                                                    | $\mathscr{V}$   <b>D</b> $\approx$ <b>M</b> =   Overcurrent 2.02.162 (64 Bits) - CE-6710 (0151117) |                                                                                                    |                                                                                                    |                                                                                                    |                                                                    | σ<br>$\times$                                                                                                    |
|----------------------------------------------------------------------------------------------------|----------------------------------------------------------------------------------------------------|----------------------------------------------------------------------------------------------------|----------------------------------------------------------------------------------------------------|----------------------------------------------------------------------------------------------------|--------------------------------------------------------------------|----------------------------------------------------------------------------------------------------|
| Arquivo<br>Home<br><b>Display</b>                                                                                                    | <b>Software Options</b>                                                                            |                                                                                                    |                                                                                                    |                                                                                                    |                                                                    | $\land$ $\bullet$                                                                                                    |
| Hrd Set<br>与<br>Sync. Set<br>Channels<br><b>↑↓</b> Connection<br><b>Direc</b><br>Hardware                                                                                                    | ් GOOSE Set<br>5. SV Set<br>Start<br>Stop<br>Generation                                            | > Next Point Glear test<br><b>AG</b> Waveform<br>妇<br>>> Next Line <a> K<br/>Clear all<br/>+ Phasors<br/>Settings<br/>Options</a> | $\odot$<br>$\frac{1}{\ x\  \leq 5}$<br>$\Rightarrow$<br>$\frac{3}{2}$   [ $\frac{5}{2}$ s<br>Present<br>abs rel<br>Report<br>Units<br>Report | $\mathcal{D}$<br><b>Recreate Restore</b><br>View<br>Charts<br>Layout<br>$\overline{\phantom{a}}$<br>Lavout |                                                                    |                                                                                                    |
| <b>Test Settings</b><br>Pickup<br>Time                                                                                                    |                                                                                                    |                                                                                                    |                                                                                                    |                                                                                                    |                                                                    |                                                                                                    |
| Direction of the Generation Channels                                                                                                    | Enable Pre-Fault 1                                                                                 | Enable Pre-Fault 2                                                                                                    | Enable Post-Fault                                                                                                    |                                                                                                    |                                                                    | <b>Voltage Settings</b>                                                                                                    |
| <b>Generation Channel</b><br>Va<br>AO V01 (Hrd: V1)<br>Vb<br>AO V02 (Hrd: V2)<br>Vc<br>AO_V03 (Hrd: V3)<br>VD<br><b>la</b><br>AO_I01 (Hrd: I1)<br>$\mathsf{lb}$<br>AO_I02 (Hrd: I2)<br><b>Ic</b><br>AO_I03 (Hrd: I3)<br>IE<br>Binary Outputs & Goose - Fault<br><b>BO</b><br>0:0:0:0:0:0:0<br>GO<br>Sampled Value Error | $\cdot$<br>$\cdot$<br>$\cdot$                                                                      |                                                                                                    |                                                                                                    |                                                                                                    |                                                                    | <b>Voltage LL</b><br>Appl. in faults LL<br>57,50 V<br><b>Voltage LN</b><br>Appl. in other faults<br>33,20 V<br>VTRNeutral/VTRPhase:<br>1,00<br>CTRGround/CTRPhase:<br>1,00<br><b>No. Phase VTs</b><br>T Inv. Neutral VT<br>Inv. Phase CTs<br>Inv. Ground CT |
| Direction of Operating Interfaces<br>Phase<br>Residual                                                                                                    | $Seq + Seg -$<br>Seq 0                                                                             | <b>Pickup Limits</b><br>Initial $NA \sim$<br>$\overline{0V}$<br>VSeq-Min.                                                         |                                                                                                    |                                                                                                    | <b>Pickup Test</b><br>Initial step:<br><b>Absolute Resolution:</b> | 100,00 mA                                                                                                    |
| Nº Curve                                                                                                    | Pickup Interf.                                                                                     | ISeq-Min.<br>0A                                                                                                    |                                                                                                    |                                                                                                    | Min. Resolution $\vee$<br>Relative Resolution:                     | 0,10%                                                                                                    |
| $1 \ 50-1$                                                                                                    | <b>Trip Interf.</b><br>BI01 (Hrd: BI1)<br>$\blacktriangleright$ BI04 (Hrd: BI4)                    | 3V0 Min.<br>0V<br>۰.                                                                                                    |                                                                                                    |                                                                                                    | Wait Time for each Incrementation:                                 | 100,00 ms                                                                                                    |
| $2 \, 50 - 2$                                                                                                    | BI02 (Hrd: BI2)<br>$\blacktriangleright$ BI04 (Hrd: BI4)                                           | 310 Min.<br>0A                                                                                                    |                                                                                                    |                                                                                                    | Logic of Directional Lock (Appl. in faults LL): Neither            |                                                                                                    |
| 3   51                                                                                                    | $\blacktriangleright$ BI04 (Hrd: BI4)<br><b>BI03 (Hrd: BI3)</b>                                    | VSeq + Min.<br>0V                                                                                                    |                                                                                                    |                                                                                                    | Maximum Waiting Time of Non-Operation Region:                      | 150,00 s                                                                                                    |
|                                                                                                    |                                                                                                    | 0 A<br>ISea + Min.                                                                                                    |                                                                                                    |                                                                                                    |                                                                    |                                                                                                    |
| Trigger Interf. Software<br>Aguardar PPS                                                                                                    | Trigger Logic [<br>Trigger Delay 0,00 s                                                            | * Limits are applied to faults that<br>the components are present                                                                 |                                                                                                    |                                                                                                    | Waiting Overtime of Timed Curve: 100,00 ms                         | Based Only in Generated Values <a><br/>Cycle to Cycle Generation <a></a></a>                                                                                                    |
| to ON Line                                                                                                    | New                                                                                                |                                                                                                    | Aux Source: 110,00 V                                                                                                    | 0%<br>Heating:                                                                                             |                                                                    |                                                                                                    |
|                                                                                                    |                                                                                                    |                                                                                                    |                                                                                                    |                                                                                                    |                                                                    |                                                                                                    |

Figure 38

#### <span id="page-33-2"></span>6.2. Pickup screen

On this tab, click on "New Point" and choose the type of fault (it has all types) and if you want to test the dropout. The software searches for pickup and dropout (if selected) fully automatically. In the figure below, the " $Type$  of Fault" ABC was chosen.

![](_page_34_Picture_0.jpeg)

![](_page_34_Figure_1.jpeg)

Start the generation by clicking on the "Start" icon highlighted below or through the command "Alt +G".

![](_page_34_Picture_3.jpeg)

![](_page_34_Figure_4.jpeg)

![](_page_35_Picture_0.jpeg)

#### <span id="page-35-0"></span>6.3. Pickup Test Final Result

In this test, the values found for pickup, dropout and the percentage and absolute errors can be viewed in order to pass or fail the test. Other options are the generated values, dropout factor, reference curve, angle and fault and the generated current and voltage values.

![](_page_35_Figure_4.jpeg)

Figure 41

#### <span id="page-35-1"></span>6.4. Time screen

On this tab, the operating times are evaluated. For convenience, a sequence of current values will be inserted for time evaluation. The value 3.20A was chosen as the initial value, 31.20A as the final value and 2.00A as the increment step and the ABC fault.

![](_page_36_Picture_0.jpeg)

![](_page_36_Figure_1.jpeg)

![](_page_36_Figure_2.jpeg)

Begin the generation by clicking on the "Start" icon or using the command "Alt  $+G$ ".

![](_page_36_Picture_4.jpeg)

Figure 43

#### <span id="page-36-0"></span>6.5. Final Result of the Test of Time

![](_page_37_Picture_0.jpeg)

![](_page_37_Figure_1.jpeg)

![](_page_37_Figure_3.jpeg)

It is verified that all operating times are within the range allowed by the relay manufacturer.

#### <span id="page-37-0"></span>7. Report

After finishing the test, click on the "Present Report" icon in the previous figure or through the command "Ctrl  $+R$ " to call the report pre-configuration screen. Choose the desired language as well as the options that should be part of the report.

![](_page_38_Picture_0.jpeg)

![](_page_38_Picture_76.jpeg)

Figure 45

The figure below shows the beginning of a report. It is worth mentioning that within the Conprove Test Center (CTC) there is a tool called "Preferences", which allows the user to insert a figure to fill the report header image with the company's logo, for example. In addition, as the figure below highlights, it is possible to convert the report to .pdf and .rtf, therefore, this last format allows editing through Microsoft Office Word, even if the characteristics that make the report a fully produced document are lost by Conprove software.

![](_page_39_Picture_0.jpeg)

![](_page_39_Picture_2.jpeg)

Figure 46

![](_page_40_Picture_0.jpeg)

#### <span id="page-40-0"></span>8. Appendix A - Manufacturer Tolerances

#### **Overcurrent Elements**

Pickup of Phases, Ground, Neutral and Negative Sequence (static test) **Pickup of Sensitive Ground** 

±3% or ±10mA of the theoretical value (the greater) ( $\ln = 1$ A and 5A) ±3 % or ±1mA of the theoretical value (the greater)

Note: the pick-up of overcurrent units takes place with a current value equal to 1.05 times the pick-up setting.

Reset of Phases, Ground, Neutral and Negative Sequence 1.5 cycles for 50 and 60Hz (\*) **Reset of Sensitive Ground** 1.5 cycles for 50 and 60Hz $(*)$ 

(\*) If the reset time is measured using electromechanical DOs there will be an extra increment of up to 1/<sub>2</sub> cycle.

![](_page_40_Picture_101.jpeg)

Rua Visconde de Ouro Preto, 75 – Bairro Custódio Pereira – CEP 38405-202

#### Uberlândia/MG

Telefone: (34) 3218-6800 - Fax: (34) 3218-6810

![](_page_41_Picture_0.jpeg)

# <span id="page-41-0"></span>9. Appendix B - Terminal Diagram

#### • Analog Channels IRF-A

![](_page_41_Picture_67.jpeg)

Figure 48

Rua Visconde de Ouro Preto, 75 – Bairro Custódio Pereira – CEP 38405-202

Uberlândia/MG

Telefone: (34) 3218-6800 - Fax: (34) 3218-6810

![](_page_42_Picture_0.jpeg)

![](_page_42_Figure_2.jpeg)

Rua Visconde de Ouro Preto, 75 – Bairro Custódio Pereira – CEP 38405-202

#### Uberlândia/MG

Telefone: (34) 3218-6800 - Fax: (34) 3218-6810

![](_page_43_Picture_0.jpeg)

# <span id="page-43-0"></span>10. Appendix C - Parameter Equivalence between Relay and **Software**

![](_page_43_Picture_133.jpeg)

#### Table 3